## Partager des fichiers avec le Hootoo

## Sur le Hootoo

Brancher la clé USB contenant vos images, musiques, vidéos, documents… Presser le bouton Power 3 secondes pour allumer l'appareil. Attendre que le voyant WiFi s'allume.

## Sur la tablette

paramètres / wifi

Se connecter au Wifi TripMateSith-F830 (On peut le renommer)

Pour cela paramètres / Wifi

Le mot de passe est 11111111 (8 fois le chiffre 1)

Accès au périphérique de stockage branché sur le Hootoo

Ouvrir le navigateur Saisir l'adresse : 10.10.10.254

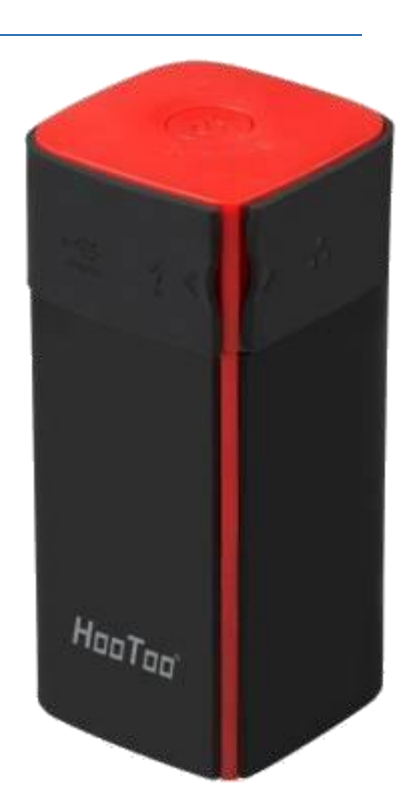

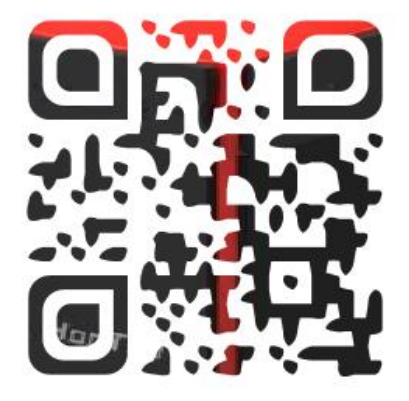

Choisir Guest (au lieu de Admin) Mot de passe : aucun Choisir le français dans la liste des langues proposées Cliquer sur connecter ouvre sur l'explorer Ouvrir le dossier WiFiDisk1\_Volume1\_Share

Vous pouvez télécharger l'application Tripmate plus dont l'interface facilite les échanges

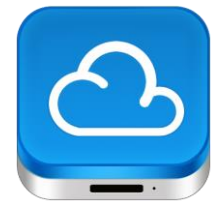

<https://play.google.com/store/apps/details?id=hootoonew.wfd.activities&hl=fr> <https://apps.apple.com/fr/app/hootoo-tripmate-plus/id930350785>

NB pour se connecter en admin, choisir admin et mdp 8 fois le chiffre 1